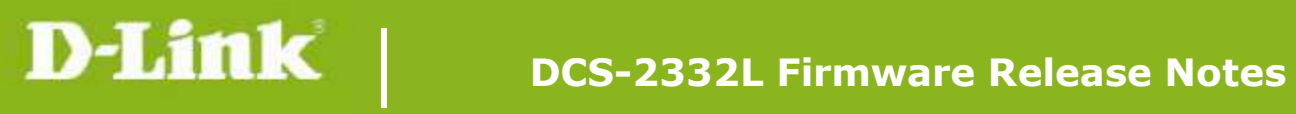

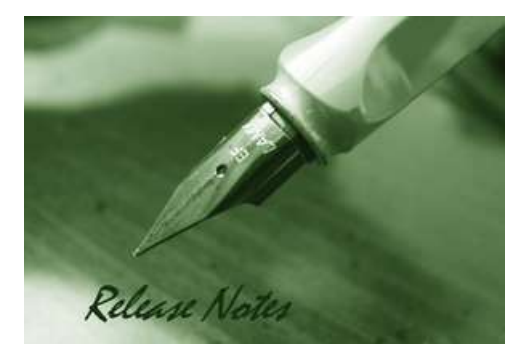

Firmware Version: V1.04.00 **Prom Code Version: Published Date: 2014/12/24** 

#### **Content:**

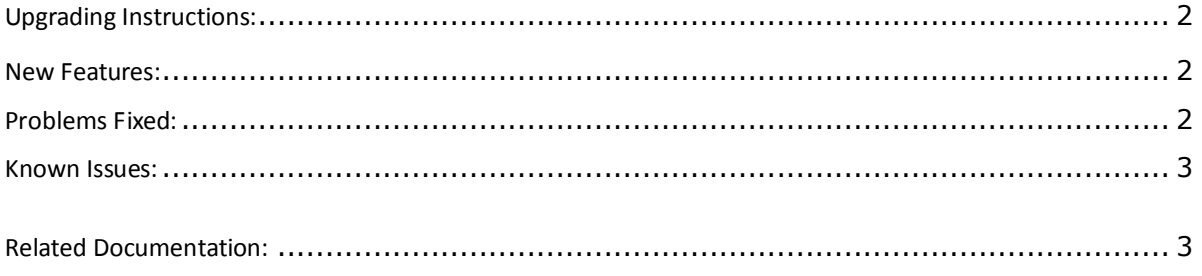

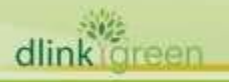

# Revision History and System Requirement:<br>Firmware Version | Date | Model | **Hardware Version** V1.04.00 2014/12/24 DCS-2332L | A1, A2 V1.03.06 | 2014/7/14 | DCS-2332L | A1, A2 V1.02.00 2013/7/29 DCS-2332L | A1 V1.01.04 2013/6/18 DCS-2332L A1

# <span id="page-1-0"></span>**Upgrading Instructions:**

Follow the steps below to upgrade the firmware:

1. Download the latest firmware file from the D-Link website. The file is in .bin file format.

2. Log-in camera web UI and enter setup/Maintenance/Firmware upgrade

3. Click Browse… and specify the firmware file.

3. Click Upgrade. The camera starts to upgrade and will reboot automatically when the upgrade completes.

#### <span id="page-1-1"></span>**New Features:**

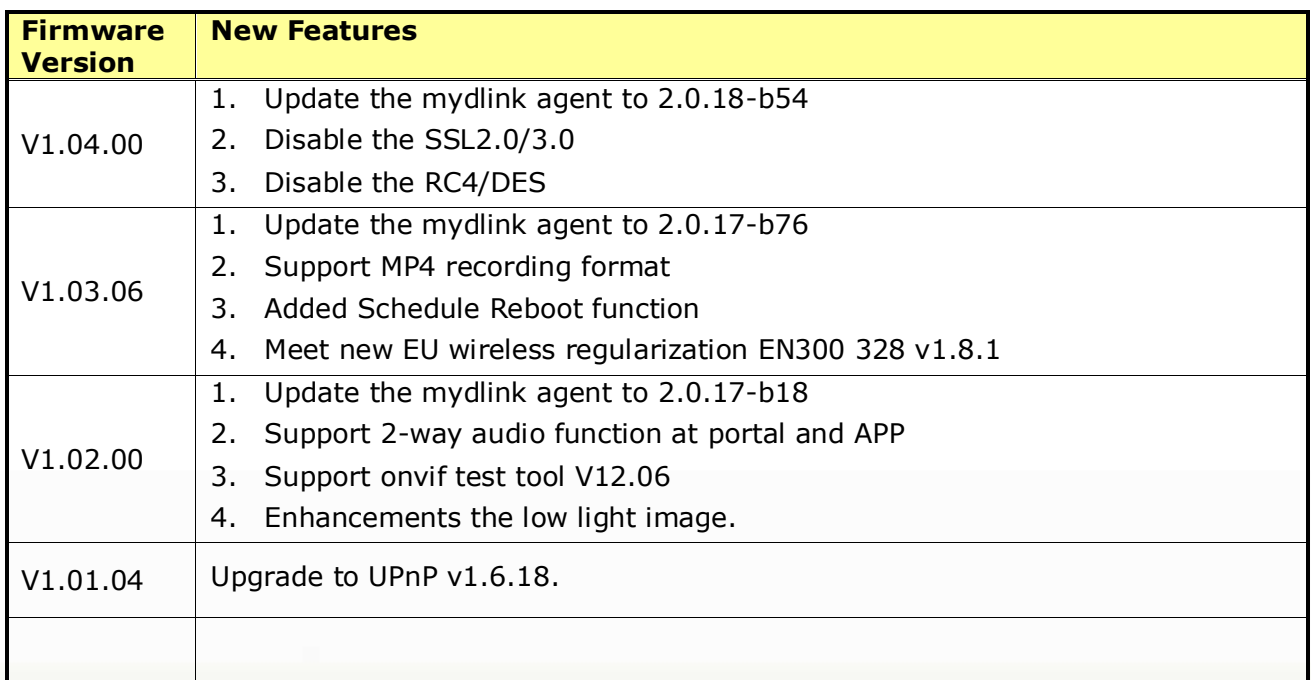

## <span id="page-1-2"></span>**Problems Fixed:**

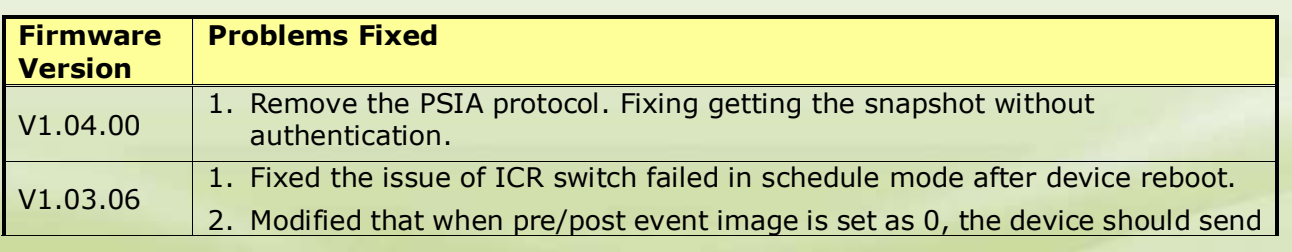

dlink green

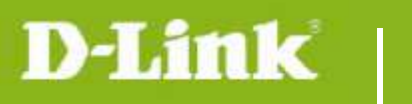

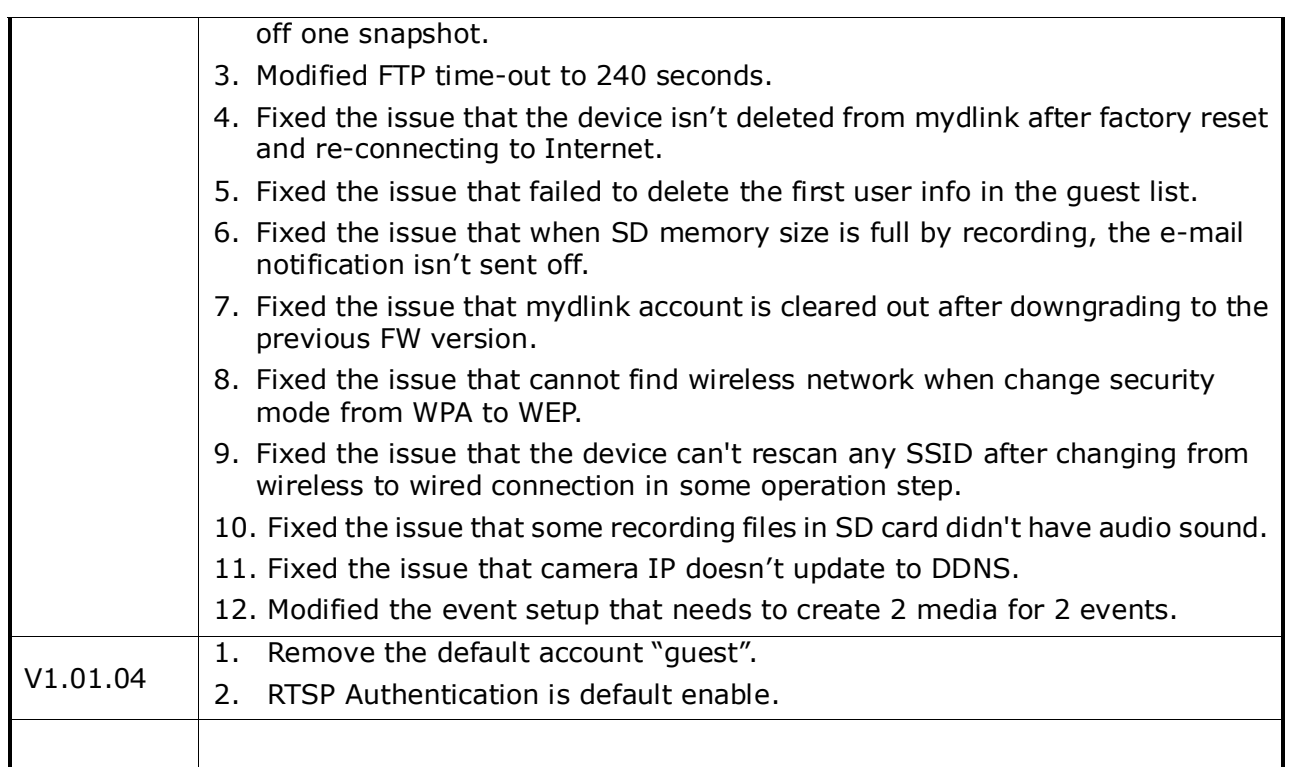

## <span id="page-2-0"></span>**Known Issues:**

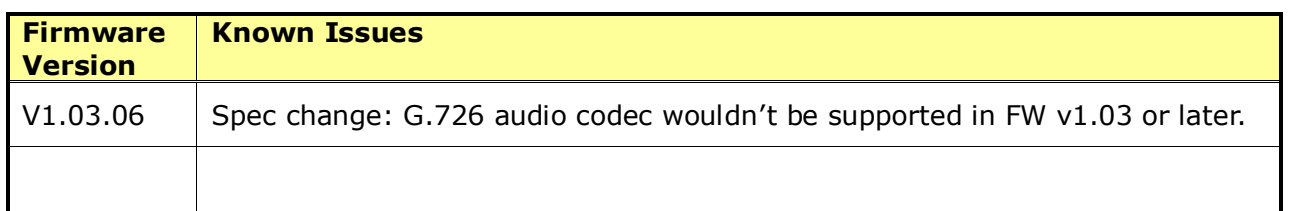

## <span id="page-2-1"></span>**Related Documentation:**

N/A

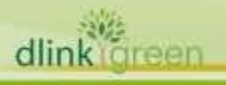